# **Enterprise Management**

# **API Reference**

Issue 02

**Date** 2022-10-31

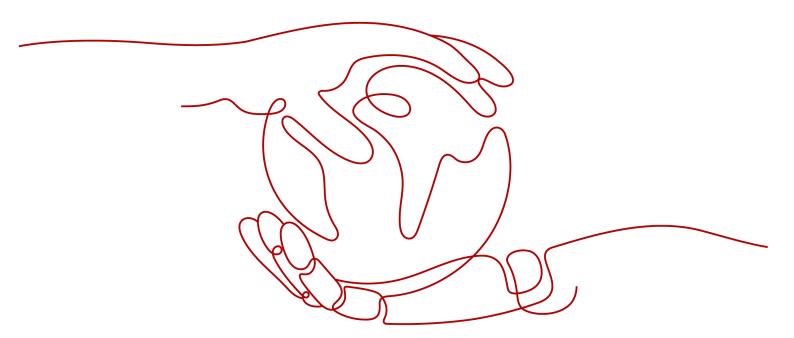

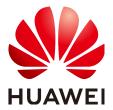

#### Copyright © Huawei Technologies Co., Ltd. 2024. All rights reserved.

No part of this document may be reproduced or transmitted in any form or by any means without prior written consent of Huawei Technologies Co., Ltd.

#### **Trademarks and Permissions**

HUAWEI and other Huawei trademarks are trademarks of Huawei Technologies Co., Ltd.
All other trademarks and trade names mentioned in this document are the property of their respective holders.

#### **Notice**

The purchased products, services and features are stipulated by the contract made between Huawei and the customer. All or part of the products, services and features described in this document may not be within the purchase scope or the usage scope. Unless otherwise specified in the contract, all statements, information, and recommendations in this document are provided "AS IS" without warranties, guarantees or representations of any kind, either express or implied.

The information in this document is subject to change without notice. Every effort has been made in the preparation of this document to ensure accuracy of the contents, but all statements, information, and recommendations in this document do not constitute a warranty of any kind, express or implied.

# **Security Declaration**

#### **Vulnerability**

Huawei's regulations on product vulnerability management are subject to the *Vul. Response Process.* For details about this process, visit the following web page:

https://www.huawei.com/en/psirt/vul-response-process

For vulnerability information, enterprise customers can visit the following web page:

https://securitybulletin.huawei.com/enterprise/en/security-advisory

# **Contents**

| 1 Before You Start                                          |    |
|-------------------------------------------------------------|----|
| 1.1 Overview                                                | 1  |
| 1.2 API Calling                                             | 1  |
| 1.3 Endpoints                                               | 1  |
| 1.4 Concepts                                                | 1  |
| 2 API Overview                                              | 3  |
| 3 Calling APIs                                              | 5  |
| 3.1 Making an API Request                                   | 5  |
| 3.2 Authentication                                          |    |
| 3.3 Response                                                | 11 |
| 4 Getting Started                                           | 13 |
| 5 Enterprise Project Management APIs                        | 14 |
| 5.1 Querying Version Information                            | 14 |
| 5.1.1 Querying All API Versions                             | 14 |
| 5.1.2 Querying Details About an API Version                 | 16 |
| 5.2 Enterprise Project Management                           | 18 |
| 5.2.1 Querying the Enterprise Project List                  | 18 |
| 5.2.2 Creating an Enterprise Project                        |    |
| 5.2.3 Querying Details About a Specified Enterprise Project |    |
| 5.2.4 Modifying an Enterprise Project                       |    |
| 5.2.5 Enabling or Disabling an Enterprise Project           |    |
| 5.2.6 Querying Enterprise Project Quota                     |    |
| 5.2.7 Querying Resources Added to an Enterprise Project     |    |
| 5.2.8 Migrating Resources                                   |    |
| 5.3 Querying Supported Services                             |    |
| 5.3.1 Querying Supported Services                           |    |
| 6 User Group Management APIs                                | 39 |
| 7 Permissions Policies and Supported Actions                |    |
| 7.1 Introduction                                            |    |
| 7.2 Enterprise Project Management API Permissions           | 41 |
| A Appendix                                                  | 43 |

| A.1 Resource Types Supported by EPS  | 43 |
|--------------------------------------|----|
| A.2 Status Code                      | 46 |
| A.3 Error Codes                      | 47 |
| A.4 Obtaining a Project ID           | 52 |
| A.5 Obtaining the Domain-Level Token | 53 |
| B Change History                     | 54 |
|                                      |    |

# 1 Before You Start

#### 1.1 Overview

Welcome to Enterprise Project Management Service API Reference. Enterprise Project Management Service (EPS) provides a unified method to manage cloud resources and personnel by enterprise project.

This document describes how to use application programming interfaces (APIs) to perform operations on enterprise projects, such as querying, creating, and modifying enterprise projects. For details about all supported operations, see API Overview.

If you plan to access enterprise projects through an API, ensure that you are familiar with EPS concepts. For details, see **Enterprise Management User Guide**.

# 1.2 API Calling

TMS supports Representational State Transfer (REST) APIs, allowing you to call APIs using HTTPS. For details about API calling, see Calling APIs.

# 1.3 Endpoints

An endpoint is the **request address** for calling an API. Endpoints vary depending on services and regions. For the endpoint of the EPS service, see **Regions and Endpoints**.

# 1.4 Concepts

Account

An account is created upon successful registration. The account has full access permissions for all of its cloud services and resources. It can be used to reset user passwords and grant user permissions. The account is a payment entity, which should not be used directly to perform routine management. For security purposes, create Identity and Access Management (IAM) users and grant them permissions for routine management.

#### User

An IAM user is created by an account in IAM to use cloud services. Each IAM user has its own identity credentials (password and access keys).

API authentication requires information such as the account name, username, and password.

#### Region

A region is a geographic area in which cloud resources are deployed. Availability zones (AZs) in the same region can communicate with each other over an intranet, while AZs in different regions are isolated from each other. Deploying cloud resources in different regions can better suit certain user requirements or comply with local laws or regulations.

#### AZ

An AZ comprises of one or more physical data centers equipped with independent ventilation, fire, water, and electricity facilities. Computing, network, storage, and other resources in an AZ are logically divided into multiple clusters. AZs within a region are interconnected using high-speed optical fibers to allow you to build cross-AZ high-availability systems.

#### Project

A project corresponds to a region. Default projects are defined to group and physically isolate resources (including computing, storage, and network resources) across regions. Users can be granted permissions in a default project to access all resources under their accounts in the region associated with the project. If you need more refined access control, create subprojects under a default project and create resources in subprojects. Then you can assign users the permissions required to access only the resources in the specific subprojects.

Project A Project B Project B Project B Region A Region B

Figure 1-1 Project isolation model

# **2** API Overview

You can use EPS APIs to query enterprise project version information and manage enterprise projects.

Table 2-1 API description

| API                                                               | Description                                                                  |  |  |
|-------------------------------------------------------------------|------------------------------------------------------------------------------|--|--|
| Querying All API<br>Versions                                      | Query all API versions of an enterprise project.                             |  |  |
| Querying Details<br>About an API<br>Version                       | Query details about the API version of an enterprise project.                |  |  |
| Querying the<br>Enterprise<br>Project List                        | Query the list of enterprise projects authorized by the current user.        |  |  |
| Creating an<br>Enterprise<br>Project                              | Create enterprise projects and manage cloud resources by enterprise project. |  |  |
| Querying Details<br>About a<br>Specified<br>Enterprise<br>Project | Query details about a specified enterprise project.                          |  |  |
| Modifying an<br>Enterprise<br>Project                             | Modify an enterprise project.                                                |  |  |
| Enabling or<br>Disabling an<br>Enterprise<br>Project              | Enable or disable an existing enterprise project.                            |  |  |

| API                                                        | Description                                       |  |
|------------------------------------------------------------|---------------------------------------------------|--|
| Querying<br>Enterprise<br>Project Quota                    | Query the enterprise project quota.               |  |
| Querying<br>Resources Added<br>to an Enterprise<br>Project | Query resources added to an enterprise project.   |  |
| Migrating<br>Resources                                     | Migrate resources to a target enterprise project. |  |

# 3 Calling APIs

# 3.1 Making an API Request

This section describes the structure of a REST API request, and uses the IAM API for **obtaining a user token** as an example to demonstrate how to call an API. The obtained token can then be used to authenticate the calling of other APIs.

#### **Request URI**

A request URI is in the following format:

#### {URI-scheme}://{Endpoint}/{resource-path}?{query-string}

Although a request URI is included in the request header, most programming languages or frameworks require the request URI to be transmitted separately.

Table 3-1 URI parameter description

| Parameter     | Description                                                                                                    |
|---------------|----------------------------------------------------------------------------------------------------|
| URI-scheme    | Protocol used to transmit requests. All APIs use HTTPS.                                                                                                    |
| Endpoint      | Domain name or IP address of the server bearing the REST service. The endpoint varies between services in different regions. It can be obtained from <b>Regions and Endpoints</b> .  For example, the endpoint of IAM in the <b>UAE-Abu Dhabi</b> region is <b>iam.ae-ad-1.myhuaweicloud.com</b> . |
| resource-path | Access path of an API for performing a specified operation. Obtain the path from the URI of an API. For example, the resource-path of the API used to obtain a user token is /v3/auth/tokens.                                                                                                    |

| Parameter    | Description                                                                                                    |
|--------------|----------------------------------------------------------------------------------------------------|
| query-string | Query parameter, which is optional. Ensure that a question mark (?) is included before each query parameter that is in the format of <i>Parameter name=Parameter value</i> . For example, ? limit=10 indicates that a maximum of 10 data records will be displayed. |

For example, to obtain an IAM token in the **UAE-Abu Dhabi** region, obtain the endpoint of IAM (iam.ae-ad-1.myhuaweicloud.com) for this region and the **resource-path** (/v3/auth/tokens) in the URI of the API used to **obtain a user token**. Then, construct the URI as follows:

https://iam.ae-ad-1.myhuaweicloud.com/v3/auth/tokens

Figure 3-1 Example URI

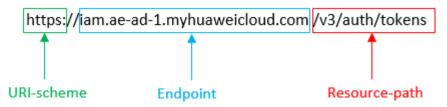

#### **Ⅲ** NOTE

To simplify the URI display in this document, each API is provided only with a **resource-path** and a request method. The **URI-scheme** of all APIs is **HTTPS**, and the endpoints of all APIs in the same region are identical.

#### **Request Methods**

The HTTP protocol defines the following request methods that can be used to send a request to the server.

Table 3-2 HTTP methods

| Method | Description                                                                |  |
|--------|----------------------------------------------------------------------------|--|
| GET    | Requests the server to return specified resources.                         |  |
| PUT    | Requests the server to update specified resources.                         |  |
| POST   | Requests the server to add resources or perform special operations.        |  |
| DELETE | Requests the server to delete specified resources, for example, an object. |  |
| HEAD   | Same as GET except that the server must return only the response header.   |  |

| Method | Description                                                            |
|--------|------------------------------------------------------------------------|
| PATCH  | Requests the server to update partial content of a specified resource. |
|        | If the resource does not exist, a new resource will be created.        |

For example, in the case of the API used to **obtain a user token**, the request method is **POST**. The request is as follows:

POST https://iam.ae-ad-1.myhuaweicloud.com/v3/auth/tokens

#### **Request Header**

You can also add additional header fields to a request, such as the fields required by a specified URI or HTTP method. For example, to request for the authentication information, add **Content-Type**, which specifies the request body type.

Table 3-3 lists common request header fields.

**Table 3-3** Common request headers

| Name | Description                                                                                                    | Mandatory                                             | Example                                  |
|------|----------------------------------------------------------------------------------------------------|-------------------------------------------------------|------------------------------------------|
| Host | Specifies the server domain name and port number of the resources being requested. The value can be obtained from the URL of the service API. The value is in the format of Hostname:Port number. If the port number is not specified, the default port is used. The default port number for HTTPS is 443. | No This field is mandatory for AK/SK authenticatio n. | code.test.com<br>or<br>code.test.com:443 |

| Name               | Description                                                                                                    | Mandatory | Example                              |
|--------------------|----------------------------------------------------------------------------------------------------|-----------|--------------------------------------|
| Content-Type       | Specifies the request body MIME type. You are advised to use the default value application/json. For APIs used to upload objects or images, the value can vary depending on the flow type. | Yes       | application/json                     |
| Content-<br>Length | Specifies the length of the request body. The unit is byte.                                                                                                    | No        | 3495                                 |
| X-Project-Id       | Specifies the project ID. Obtain the project ID by following the instructions in Obtaining a Project ID.                                                                                   | No        | e9993fc787d94b6c886cb<br>aa340f9c0f4 |

#### □ NOTE

In addition to supporting authentication using tokens, APIs support authentication using AK/SK, which uses SDKs to sign a request. During the signature, the **Authorization** (signature authentication) and **X-Sdk-Date** (time when a request is sent) headers are automatically added in the request.

POST https://iam.ae-ad-1.myhuaweicloud.com/v3/auth/tokens Content-Type: application/json

#### (Optional) Request Body

This part is optional. The body of a request is often sent in a structured format (for example, JSON or XML) as specified in the **Content-Type** header field. The request body transfers content except the request header.

The request body varies between APIs. Some APIs do not require the request body, such as the APIs requested using the GET and DELETE methods.

#### 

The **scope** parameter specifies where a token takes effect. You can set **scope** to an account or a project under an account. In the following example, the token takes effect only for the resources in a specified project. For more information about this API, see **Obtaining a User Token**.

```
POST https://iam.ae-ad-1.myhuaweicloud.com/v3/auth/tokens
Content-Type: application/json
  "auth": {
     "identity": {
        "methods": [
           "password"
        "password": {
           "user": {
             "name": "username",
             "password": "$ADMIN_PASS", //You are advised to store it in ciphertext in the
configuration file or an environment variable and decrypt it when needed to ensure security.
             "domain": {
                "name": "domainname"
          }
       }
     },
      'scope": {
        "project": {
           "name": "xxxxxxxxxxxxxxxxxx"
     }
  }
```

If all data required for the API request is available, you can send the request to call the API through **curl**, **Postman**, or coding. In the response to the API used to obtain a user token, **X-Subject-Token** is the desired user token. This token can then be used to authenticate the calling of other APIs.

### 3.2 Authentication

Requests for calling an API can be authenticated using either of the following methods:

- Token authentication: Requests are authenticated using tokens.
- AK/SK authentication: Requests are encrypted using AK/SK pairs. AK/SK authentication is recommended because it is more secure than token authentication.

#### **Token Authentication**

#### ∩ NOTE

The validity period of a token is 24 hours. When using a token for authentication, cache it to prevent frequently calling the IAM API used to obtain a user token.

A token specifies temporary permissions in a computer system. During API authentication using a token, the token is added to requests to get permissions for calling the API. You can obtain a token by calling the **Obtaining User Token** API.

A cloud service can be deployed as either a project-level service or global service.

- For a project-level service, you need to obtain a project-level token. When you call the API, set **auth.scope** in the request body to **project**.
- For a global service, you need to obtain a global token. When you call the API, set **auth.scope** in the request body to **domain**.

EPS is a global service. When you call the API, set **auth.scope** in the request body to **domain**. For details about how to obtain the user token, see **Obtaining a User Token**.

```
"auth": {
   "identity": {
      "methods": [
          'password"
       "password": {
         "user": {
            "name": "username", // IAM user name
"password": "*********", // IAM user password
             "domain": {
                "name": "domainname" // Name of an IAM account
      }
   },
    "scope": {
      "domain": {
         "name": "xxxxxxxx" // Tenant name
   }
}
```

After a token is obtained, the **X-Auth-Token** header field must be added to requests to specify the token when calling other APIs. For example, if the token is **ABCDEFJ....**, **X-Auth-Token**: **ABCDEFJ....** can be added to a request as follows:

```
POST https://iam.ae-ad-1.myhuaweicloud.com/v3/auth/projects
Content-Type: application/json
X-Auth-Token: ABCDEFJ....
```

#### AK/SK Authentication

#### **◯** NOTE

AK/SK authentication supports API requests with a body not larger than 12 MB. For API requests with a larger body, token authentication is recommended.

In AK/SK authentication, AK/SK is used to sign requests and the signature is then added to the requests for authentication.

- AK: access key ID, which is a unique identifier used in conjunction with a secret access key to sign requests cryptographically.
- SK: secret access key, which is used in conjunction with an AK to sign requests cryptographically. It identifies a request sender and prevents the request from being modified.

In AK/SK authentication, you can use an AK/SK to sign requests based on the signature algorithm or using the signing SDK. For details about how to sign requests and use the signing SDK, see **API Request Signing Guide**.

#### 

The signing SDK is only used for signing requests and is different from the SDKs provided by services.

## 3.3 Response

#### **Status Code**

After sending a request, you will receive a response, including a status code, response header, and response body.

A status code is a group of digits, ranging from 1xx to 5xx. It indicates the status of a request. For more information, see **Status Code**.

For example, if status code **201** is returned for calling the API used to **obtain a user token**, the request is successful.

#### Response Header

Similar to a request, a response also has a header, for example, Content-Type.

**Figure 3-2** shows the response header fields for the API used to **obtain a user token**. The **X-Subject-Token** header field is the desired user token. This token can then be used to authenticate the calling of other APIs.

#### □ NOTE

For security purposes, you are advised to set the token in ciphertext in configuration files or environment variables and decrypt it when using it.

Figure 3-2 Header fields of the response to the request for obtaining a user token

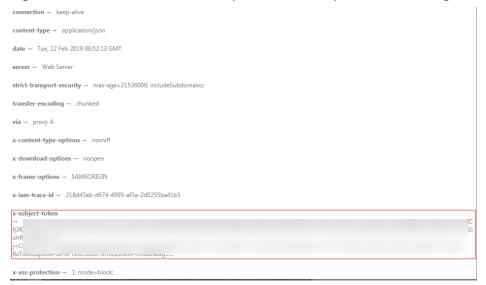

#### (Optional) Response Body

The body of a response is often returned in a structured format (for example, JSON or XML) as specified in the **Content-Type** header field. The response body transfers content except the response header.

The following is part of the response body for the API used to **obtain a user token**.

If an error occurs during API calling, an error code and a message will be displayed. The following shows an error response body.

```
{
    "error_msg": "The request message format is invalid.",
    "error_code": "IMG.0001"
}
```

In the response body, **error\_code** is an error code, and **error\_msg** provides information about the error.

# 4 Getting Started

This section describes how to create an enterprise project by invoking the API of EPS.

#### **◯** NOTE

The validity period of a token obtained from IAM is 24 hours. If you want to use a token for authentication, cache it to avoid frequently calling the IAM API.

#### **Involved APIs**

To use token authentication, you need to obtain a token and add **X-Auth-Token** to the request header of API calls.

- API for obtaining tokens from IAM
- API for creating an enterprise project

#### **Procedure**

- 1. Obtain the token. For details, see Authentication.
- 2. Send POST https://EPS Endpoint/v1.0/enterprise-projects.

Add Content-Type and X-Auth-Token to the request header.

Specify the following parameters in the request body:

```
{
    "name":"enterprise_project1",
    "description": "description"
}
```

If the request is responded, **enterprise\_project** is returned.

If the request fails, an error code and error information are returned. For details, see **Error Code Description**.

#### **Ⅲ** NOTE

For details about the elements and return values of response messages, see section **Creating an Enterprise Projects**.

# 5 Enterprise Project Management APIs

# **5.1 Querying Version Information**

## 5.1.1 Querying All API Versions

#### **Function**

This API is used to query the versions of EPS APIs.

**URI** 

GET /

#### Request

Example request

GET https://{EPS endpoint}/

■ NOTE

You can obtain the EPS service endpoint at **Regions and Endpoints**.

Before calling an EPS API, you must obtain the domain-level token. For details, see **Obtaining the Domain-Level Token**.

#### Response

• Parameter description

**Table 5-1** Parameter in the response

| Name     | Туре  | Description                         |
|----------|-------|-------------------------------------|
| versions | Array | Specifies the list of all versions. |
|          |       | For details, see <b>Table 5-2</b> . |

#### • versions field data structure

Table 5-2 versions field data structure

| Name        | Туре         | Description                                                                                                    |
|-------------|--------------|----------------------------------------------------------------------------------------------------|
| id          | String       | Specifies the version ID, for example, v1.0.                                                                                                    |
| links       | List <link/> | Specifies the API URL. For details, see <b>Table 5-3</b> .                                                                                                    |
| version     | String       | Specifies the microversion. If the API version supports microversions, the maximum microversion supported is returned. If microversions are not supported, this field is left empty.                                                                                              |
| status      | String       | <ul> <li>Specifies the version status. The options are as follows:</li> <li>CURRENT: indicates a primary version.</li> <li>SUPPORTED: indicates an old version that is still supported.</li> <li>DEPRECATED: indicates a deprecated version that may be deleted later.</li> </ul> |
| updated     | String       | Specifies the version release time, which is a UTC time. For example, the release time of v1.0 is 2016-12-09T00:00Z.                                                                                                    |
| min_version | String       | Specifies the microversion. If the API version supports microversions, the system returns the supported minimum microversion. If microversions are not supported, the system returns an empty value.                                                                              |

#### • Link field data structure

**Table 5-3** Link field data structure

| Name | Туре   | Description            |  |
|------|--------|------------------------|--|
| href | String | Specifies the API URL. |  |
| rel  | String | self                   |  |

#### Example response

"versions": [

#### **Status Codes**

For details, see Status Code.

#### **Error Codes**

For details, see **Error Codes**.

# 5.1.2 Querying Details About an API Version

#### **Function**

This API is used to query details about an API version.

#### URI

GET /{api\_version}

#### Request

Parameter description

**Table 5-4** Parameter in the request

| Name        | Mandatory | Туре   | Description                                  |
|-------------|-----------|--------|----------------------------------------------|
| api_version | Yes       | String | Specifies the version ID, for example, v1.0. |

• Example request GET https://{EPS endpoint}/v1.0

#### Response

• Parameter description

**Table 5-5** Parameter in the response

| Name    | Туре   | Description                         |
|---------|--------|-------------------------------------|
| version | Object | Specifies the version details.      |
|         |        | For details, see <b>Table 5-6</b> . |

#### • **versions** field data structure

**Table 5-6** versions field data structure description

| Name        | Туре         | Description                                                                                                    |  |
|-------------|--------------|----------------------------------------------------------------------------------------------------|--|
| id          | String       | Specifies the version ID, for example, v1.0.                                                                                                    |  |
| links       | List <link/> | Specifies the API URL. For details, see <b>Table 5-7</b> .                                                                                                    |  |
| version     | String       | Specifies the microversion. If APIs of a version support microversions, the maximum microversion supported is returned. If microversions are not supported, this field is left empty.                                                       |  |
| status      | String       | Specifies the version status. The options are as follows:  • CURRENT: indicates a primary version.  • SUPPORTED: indicates an old version that is still supported.  • DEPRECATED: indicates a deprecated version that may be deleted later. |  |
| updated     | String       | Specifies the version release time, which is a UTC time. For example, the release time of v1.0 is 2016-12-09T00:00:00Z.                                                                                                    |  |
| min_version | String       | Specifies the microversion. If APIs of a version support microversions, the minimum microversion supported is returned. If microversions are not supported, this field is left empty.                                                       |  |

#### • Link field data structure

**Table 5-7** Link field data structure

| Name | Туре   | Description            |
|------|--------|------------------------|
| href | String | Specifies the API URL. |

| Name | Туре   | Description |
|------|--------|-------------|
| rel  | String | self        |

Example response

#### **Status Codes**

For details, see **Status Code**.

#### **Error Codes**

For details, see **Error Codes**.

# **5.2 Enterprise Project Management**

### **5.2.1 Querying the Enterprise Project List**

#### **Function**

This API is used to query the list of enterprise projects that can be managed by a user. The user can add resources to an enterprise project in the list.

#### URI

GET /v1.0/enterprise-projects

#### Request

• Parameter description

Table 5-8 Parameters in the request

| Name     | Mandator<br>y | Туре     | Loca<br>tion | Description                                                                                                    |
|----------|---------------|----------|--------------|----------------------------------------------------------------------------------------------------|
| id       | No            | String   | quer<br>y    | Specifies the ID of an enterprise project. The value <b>0</b> indicates enterprise project <b>default</b> .                                                                                   |
| limit    | No            | Interger | quer<br>y    | Specifies the number of records to be queried. The default value is <b>1000</b> . The maximum value is <b>1000</b> , and the minimum value is <b>1</b> .                                      |
| name     | No            | String   | quer<br>y    | Specifies the enterprise project name. Fuzzy search is supported.                                                                                                    |
| offset   | No            | Interger | quer<br>y    | Specifies the index position, which starts from the next data record specified by <b>offset</b> . The value must be a number and cannot be a negative number. The default value is <b>0</b> . |
| sort_dir | No            | String   | quer<br>y    | Specifies the result sorting order. The default value is desc.  • desc: Results are sorted in descending order.  • asc: Results are sorted in ascending order.                                |
| sort_key | No            | String   | quer<br>y    | Specifies the keyword by which the results to return are sorted. Keywords such as <b>updated_at</b> are supported. By default, the keyword <b>created_at</b> is used.                         |
| status   | No            | Integer  | quer<br>y    | <ul> <li>Specifies the enterprise project status.</li> <li>1: The enterprise project is enabled.</li> <li>2: The enterprise project is disabled.</li> </ul>                                   |

Example requestGET https://{EPS endpoint}/v1.0/enterprise-projects?name=prise\_pro

#### Response

#### • Parameter description

**Table 5-9** Parameters in the response

| Name                    | Туре                                           | Description                                                                       |
|-------------------------|------------------------------------------------|-----------------------------------------------------------------------------------|
| enterprise_project<br>s | List <enterprise_project></enterprise_project> | Specifies the enterprise project list. For details, see <b>Table 5-10</b> .       |
| total_count             | Integer                                        | Specifies the total number of enterprise projects that meet the query conditions. |

#### • enterprise\_project field data structure

**Table 5-10** enterprise\_project field data structure description

| Name        | Туре    | Description                                                        |
|-------------|---------|--------------------------------------------------------------------|
| id          | String  | Specifies the enterprise project ID.                               |
| name        | String  | Specifies the enterprise project name.                             |
| description | String  | Specifies the description of the enterprise project.               |
| status      | Integer | Specifies the enterprise project status.                           |
|             |         | • 1: The enterprise project is enabled.                            |
|             |         | • 2: The enterprise project is disabled.                           |
| created_at  | String  | Specifies the time (UTC) when the enterprise project was created.  |
|             |         | Example: 2018-05-18T06:49:06Z                                      |
| updated_at  | String  | Specifies the time (UTC) when the enterprise project was modified. |
|             |         | Example: 2018-05-28T02:21:36Z                                      |

• Example response

#### **Status Codes**

For details, see Status Code.

#### **Error Codes**

For details, see **Error Codes**.

# **5.2.2 Creating an Enterprise Project**

#### **Function**

This API is used to create an enterprise project.

#### **URI**

POST /v1.0/enterprise-projects

#### Request

Parameter description

Table 5-11 Parameters in the request

| Name | Mandator<br>y | Туре   | Description                                                                                                    |
|------|---------------|--------|----------------------------------------------------------------------------------------------------|
| name | Yes           | String | A name can contain 1 to 255 characters. Only letters, digits, underscores (_), and hyphens (-) are allowed. The name must be unique in the domain and cannot include any form of the word "default". |

| Name        | Mandator<br>y | Туре   | Description                                            |
|-------------|---------------|--------|--------------------------------------------------------|
| description | No            | String | A description can contain a maximum of 512 characters. |

• Example request

```
POST https://{EPS endpoint}/v1.0/enterprise-projects
{
    "name":"enterprise_project1",
    "description": "description"
}
```

#### Response

• Parameter description

Table 5-12 Parameter in the response

| Name               | Туре                                                   | Description                                                            |
|--------------------|--------------------------------------------------------|------------------------------------------------------------------------|
| enterprise_project | Dict <enterprise_proje<br>ct&gt;</enterprise_proje<br> | Specifies the enterprise project. For details, see <b>Table 5-13</b> . |

• **enterprise\_project** data structure

Table 5-13 enterprise\_project data structure description

| Name        | Туре    | Description                                                       |
|-------------|---------|-------------------------------------------------------------------|
| id          | String  | Specifies the enterprise project ID.                              |
| name        | String  | Specifies the enterprise project name.                            |
| description | String  | Provides supplementary information about the enterprise project.  |
| status      | Integer | 1 indicates Enabled. 2 indicates Disabled.                        |
| created_at  | String  | Specifies the time (UTC) when the enterprise project was created. |
|             |         | Example:<br>2018-05-18T06:49:06Z                                  |

| Name       | Туре   | Description                                                        |
|------------|--------|--------------------------------------------------------------------|
| updated_at | String | Specifies the time (UTC) when the enterprise project was modified. |
|            |        | Example:<br>2018-05-18T06:49:06Z                                   |

#### • Example response

```
{
    "enterprise_project": {
        "id": "5aa119a8-d25b-45a7-8d1b-88e127885635",
        "name": "enterprise_project1",
        "description": "description",

    "status": 1,
        "created_at": "2016-03-28T00:00:00Z",
        "updated_at": "2016-03-28T00:00:00Z"
    }
}
```

#### **Status Codes**

For details, see Status Code.

#### **Error Codes**

For details, see **Error Codes**.

# 5.2.3 Querying Details About a Specified Enterprise Project

#### **Function**

This API is used to query details about a specified enterprise project.

#### URI

GET /v1.0/enterprise-projects/{enterprise\_project\_id}

For detailed about the parameters, see Table 5-14.

Table 5-14 Parameter in the URI

| Name                      | Mandatory | Туре   | Description                                                              |
|---------------------------|-----------|--------|--------------------------------------------------------------------------|
| enterprise_proj<br>ect_id | Yes       | String | Specifies the enterprise project ID.                                     |
|                           |           |        | You can obtain the ID by using API Querying the Enterprise Project List. |

#### Request

• Example request
GET https://{EPS endpoint}/v1.0/enterprise-projects/5aa119a8-d25b-45a7-8d1b-88e127885635

#### Response

• Parameter description

Table 5-15 Parameter in the response

| Name               | Туре                                                   | Description                                                            |
|--------------------|--------------------------------------------------------|------------------------------------------------------------------------|
| enterprise_project | Dict <enterprise_proje<br>ct&gt;</enterprise_proje<br> | Specifies the enterprise project. For details, see <b>Table 5-16</b> . |

• enterprise\_project field data structure

Table 5-16 enterprise\_project field data structure description

| Name        | Туре    | Description                                                                 |
|-------------|---------|-----------------------------------------------------------------------------|
| id          | String  | Specifies the enterprise project ID.                                        |
| name        | String  | Specifies the enterprise project name.                                      |
| description | String  | Provides supplementary information about the enterprise project.            |
| status      | Integer | 1 indicates Enabled. 2 indicates Disabled.                                  |
| created_at  | String  | Specifies the time (UTC) when the enterprise project was created.           |
|             |         | Example: 2018-05-18T06:49:06Z                                               |
| updated_at  | String  | Specifies the time<br>(UTC) when the<br>enterprise project was<br>modified. |
|             |         | Example: 2018-05-18T06:49:06Z                                               |

• Example response

```
{
  "enterprise_project": {
     "id": "5aa119a8-d25b-45a7-8d1b-88e127885635",
     "name": "enterprise_project1",
     "description": "description",

     "status": 1,
     "created_at": "2016-03-28T00:00:00Z",
     "updated_at": "2016-03-28T00:00:00Z"
}
```

#### **Status Codes**

For details, see Status Code.

#### **Error Codes**

For details, see **Error Codes**.

# **5.2.4 Modifying an Enterprise Project**

#### **Function**

This API is used to modify an enterprise project. Only the enterprise project name and description can be modified.

#### URI

PUT /v1.0/enterprise-projects/{enterprise\_project\_id}

For detailed about the parameters, see Table 5-17.

Table 5-17 Parameter in the URI

| Name                      | Mandatory | Туре   | Description                                                                                          |
|---------------------------|-----------|--------|----------------------------------------------------------------------------------------------------|
| enterprise_project_<br>id | Yes       | String | Specifies the enterprise project ID. The enterprise project whose ID is <b>0</b> cannot be modified. |
|                           |           |        | You can obtain the ID by using API <b>Querying</b> the Enterprise Project List.                      |

#### Request

Parameter description

| 4.000       |           |        |                                                                                                    |
|-------------|-----------|--------|----------------------------------------------------------------------------------------------------|
| Name        | Mandatory | Туре   | Description                                                                                                    |
| name        | Yes       | String | A name can contain 1 to 255 characters. Only letters, digits, underscores (_), and hyphens (-) are allowed. The name must be unique in the domain and cannot include any form of the word "default". |
| description | No        | String | A description can contain a maximum of 512 characters.                                                                                                    |
| type        | No        | String | Specifies the enterprise project type.                                                                                                    |

Table 5-18 Parameters in the request

```
    Example request
```

```
PUT https://{EPS endpoint}/v1.0/enterprise-projects/{enterprise_project_id}
{
    "name":"enterprise_project1",
    "description": "description"
}
```

#### Response

• Parameter description

**Table 5-19** Parameter in the response

| Name               | Туре                                                   | Description                                                            |
|--------------------|--------------------------------------------------------|------------------------------------------------------------------------|
| enterprise_project | Dict <enterprise_proje<br>ct&gt;</enterprise_proje<br> | Specifies the enterprise project. For details, see <b>Table 5-20</b> . |

#### • enterprise\_project data structure

Table 5-20 enterprise\_project data structure description

| Name        | Туре   | Description                                                      |
|-------------|--------|------------------------------------------------------------------|
| id          | String | Specifies the enterprise project ID.                             |
| name        | String | Specifies the enterprise project name.                           |
| description | String | Provides supplementary information about the enterprise project. |

| Name       | Туре    | Description                                                        |
|------------|---------|--------------------------------------------------------------------|
| status     | Integer | 1 indicates <b>Enabled</b> . 2 indicates <b>Disabled</b> .         |
| created_at | String  | Specifies the time (UTC) when the enterprise project was created.  |
|            |         | Example:<br>2018-05-18T06:49:06Z                                   |
| updated_at | String  | Specifies the time (UTC) when the enterprise project was modified. |
|            |         | Example:<br>2018-05-18T06:49:06Z                                   |

#### • Example response

```
{
    "enterprise_project": {
        "id": "5aa119a8-d25b-45a7-8d1b-88e127885635",
        "name": "enterprise_project1",
        "description": "description",

    "status": 1,
        "created_at": "2016-03-28T00:00:00Z",
        "updated_at": "2016-03-28T00:00:00Z"
    }
}
```

#### **Status Codes**

For details, see **Status Code**.

#### **Error Codes**

For details, see **Error Codes**.

# 5.2.5 Enabling or Disabling an Enterprise Project

#### **Function**

This API is used to enable or disable an enterprise project.

#### **URI**

POST /v1.0/enterprise-projects/{enterprise\_project\_id}/action

For detailed about the parameters, see Table 5-21.

Table 5-21 Parameter in the URI

| Name                      | Mandatory | Туре   | Description                                                                                                    |
|---------------------------|-----------|--------|----------------------------------------------------------------------------------------------------|
| enterprise_projec<br>t_id | Yes       | String | Specifies the enterprise project ID. The enterprise project whose ID is <b>0</b> cannot be modified.  You can obtain the ID by using API <b>Querying the Enterprise Project List</b> . |

#### Request

• Parameter description

Table 5-22 Parameter in the request

| Name   | Mandatory | Туре   | Description                                                                   |
|--------|-----------|--------|-------------------------------------------------------------------------------|
| action | Yes       | String | enable: Enable an enterprise project. disable: Disable an enterprise project. |

Example request
 POST https://{EPS endpoint}/v1.0/enterprise-projects/{enterprise\_project\_id}/action
 "action":"enable"

#### Response

None

#### **Status Codes**

For details, see **Status Code**.

#### **Error Codes**

For details, see **Error Codes**.

# **5.2.6 Querying Enterprise Project Quota**

#### **Function**

This API is used to query the enterprise project quota.

#### URI

GET /v1.0/enterprise-projects/quotas

#### Request

#### Example request

GET https://{EPS endpoint}/v1.0/enterprise-projects/quotas

#### Response

• Parameter description

**Table 5-23** Parameter in the response

| Name   | Туре                   | Description                  |
|--------|------------------------|------------------------------|
| quotas | Dict <quotas></quotas> | Quota                        |
|        |                        | For details, see Table 5-24. |

#### • quotas field data structure

**Table 5-24 quotas** field data structure description

| Name      | Туре                       | Description                          |
|-----------|----------------------------|--------------------------------------|
| resources | List <resource></resource> | Specifies the resource quota of EPS. |
|           |                            | For details, see <b>Table 5-25</b> . |

#### • resource field data structure

Table 5-25 resource field data structure description

| Name  | Туре   | Description                                                              |
|-------|--------|--------------------------------------------------------------------------|
| type  | String | Specifies the resource type. Currently, it refers to enterprise_project. |
| used  | int    | Specifies the number of used quotas.                                     |
| quota | int    | Specifies the total amount of the quota.                                 |

#### • Example response

#### **Status Codes**

For details, see **Status Code**.

#### **Error Codes**

For details, see **Error Codes**.

# 5.2.7 Querying Resources Added to an Enterprise Project

#### **Function**

This API is used to query details about resources added to an enterprise project.

#### **URI**

POST /v1.0/enterprise-projects/{enterprise\_project\_id}/resources/filter

For detailed about the parameters, see **Table 5-26**.

Table 5-26 Parameter in the URI

| Name                      | Mandatory | Туре   | Description                                                                     |
|---------------------------|-----------|--------|---------------------------------------------------------------------------------|
| enterprise_proje<br>ct_id | Yes       | String | Specifies the enterprise project ID.                                            |
|                           |           |        | You can obtain the ID by using API <b>Querying</b> the Enterprise Project List. |

#### Request

• Parameter description

**Table 5-27** Parameters in the request

| Name   | Mandat<br>ory | Туре    | Description                                                                                                    |
|--------|---------------|---------|----------------------------------------------------------------------------------------------------|
| limit  | No            | Integer | Specifies the number of records to be queried. The default value is <b>1000</b> . The maximum value is <b>1000</b> , and the minimum value is <b>1</b> .                                      |
| offset | No            | Integer | Specifies the index position, which starts from the next data record specified by <b>offset</b> . The value must be a number and cannot be a negative number. The default value is <b>0</b> . |

| Name               | Mandat<br>ory | Туре                             | Description                                                                                                    |
|--------------------|---------------|----------------------------------|----------------------------------------------------------------------------------------------------|
| projects           | No            | List <string<br>&gt;</string<br> | Specifies the project IDs. You can obtain the project IDs from Obtaining a Project ID. This parameter can be ignored when the transferred resource is a global resource, such as cdn. This parameter is mandatory when the transferred resource type is a region-specific resource type, such as ECS and EVS disk. |
| resource_<br>types | Yes           | List <string<br>&gt;</string<br> | Specifies the resource type list. The value of this parameter is case-sensitive. For example, ecs, scaling_group, images, disk, vpcs, security-groups, shared_bandwidth, cdn, and eip. For details, see Resource Types Supported by EPS.                                                                           |
| matches            | No            | List <match<br>&gt;</match<br>   | Specifies the search field. <b>Key</b> indicates the field to be matched and is fixed at <b>resource_name</b> . <b>Value</b> indicates the value to be matched. If this field is not transferred, no matching condition will be used.  For details, see <b>Table 5-28</b> .                                        |

#### • Match field data structure

Table 5-28 Match field data structure description

| Name  | Mandatory | Туре   | Description                                                                                                    |
|-------|-----------|--------|----------------------------------------------------------------------------------------------------|
| key   | Yes       | String | Specifies the key. If the matches parameter exists, this parameter is mandatory and is fixed at resource_name.                                                                                                    |
| value | Yes       | String | Specifies the value. The value is the resource name. If the <b>matches</b> parameter is available, this parameter is mandatory and fuzzy search is used by default, for example, message.com. Enter a maximum of 255 characters. |

• Example request

### Response

Parameter description

**Table 5-29** Parameters in the response

| Name        | Туре                       | Description                                                              |
|-------------|----------------------------|--------------------------------------------------------------------------|
| resources   | List <resource></resource> | Specifies the resource list.                                             |
|             |                            | For details, see <b>Table 5-30</b> .                                     |
| errors      | List <error></error>       | Specifies the error list. For details, see Table 5-31.                   |
| total_count | Integer                    | Specifies the total number of returned records meeting the requirements. |

### • Resource field data structure

**Table 5-30** Resource field data structure description

| Name         | Туре   | Description                            |
|--------------|--------|----------------------------------------|
| project_id   | String | Specifies the project ID.              |
| project_name | String | Specifies the enterprise project name. |

| Name                  | Туре   | Description                                                                    |
|-----------------------|--------|--------------------------------------------------------------------------------|
| resource_type         | String | Specifies the resource type. For details, see Resource Types Supported by EPS. |
| resource_id           | String | Specifies the resource ID.                                                     |
| resource_name         | String | Specifies the resource name.                                                   |
| resource_detail       | Object | Specifies the resource details.                                                |
| enterprise_project_id | String | Specifies the enterprise project ID.                                           |

### • Error field data structure

Table 5-31 Error field data structure description

| Name          | Туре   | Description                                                                    |
|---------------|--------|--------------------------------------------------------------------------------|
| project_id    | String | Specifies the project ID.                                                      |
| resource_type | String | Specifies the resource type. For details, see Resource Types Supported by EPS. |
| error_code    | String | Specifies the error code.                                                      |
| error_msg     | String | Specifies the error message.                                                   |

### • Example response

```
"resource_id": "87c9edc9-f66c-48b8-a22f-372b2e22d579",
    "resource_name": "lhj2-volume-0002",
    "resource_detail": null,
    "enterprise_project_id": "0"
    }
],
    "errors": [],
    "total_count": 2
}
```

### **Status Codes**

For details, see **Status Code**.

### **Error Codes**

For details, see **Error Codes**.

# **5.2.8 Migrating Resources**

### **Function**

This API is used to migrate resources to a target enterprise project.

### **URI**

POST /v1.0/enterprise-projects/{enterprise\_project\_id}/resources-migrate

For detailed about the parameters, see Table 5-32.

Table 5-32 Parameter in the URI

| Name                      | Mandatory | Туре   | Description                                                                                       |
|---------------------------|-----------|--------|---------------------------------------------------------------------------------------------------|
| enterprise_proje<br>ct_id | Yes       | String | Specifies the ID of the target enterprise project.                                                |
|                           |           |        | You can obtain the ID by using API <b>Querying</b> the Enterprise Project List.                   |
|                           |           |        | If the value of enterprise_project_id is 0, resources are migrated to enterprise project default. |

# Request

• Parameter description

| Name              | Manda<br>tory | Туре        | Description                                                                                                    |
|-------------------|---------------|-------------|----------------------------------------------------------------------------------------------------|
| project_id        | No            | string      | Specifies the project ID. This parameter is mandatory when <b>resource_type</b> is set to a region-level resource. |
|                   |               |             | You can obtain the project ID from Obtaining a Project ID.                                                         |
| resource_typ<br>e | Yes           | string      | Specifies the resource type. For details, see Resource Types Supported by EPS.                                     |
| resource_id       | Yes           | string      | Specifies the resource ID.  For details, see Resource Types Supported by EPS.                                      |
| associated        | No            | boolea<br>n | Specifies whether associated resources are migrated.                                                               |
|                   |               |             | The default value is <b>false</b> . Currently, only ECS associated EVS disks and EIPs can be migrated.             |

**Table 5-33** Parameters in the request

#### Example request

```
POST https://{EPS endpoint}/v1.0/enterprise-projects/{enterprise_project_id}/resources-migrate
{
    "project_id": "0f02faab61ab497997867b2c9ef193a2",
    "associated": false,
    "resource_type": "eip",
    "resource_id": "e220166e-a6b1-4bb4-9abf-950b367212e8"
}
```

### **Status Codes**

For details, see **Status Code**.

### **Error Codes**

For details, see **Error Codes**.

# **5.3 Querying Supported Services**

# **5.3.1 Querying Supported Services**

### **Function**

You can use this API to query services supported by EPS.

### **URI**

GET /v1.0/enterprise-projects/providers

**Table 5-34** Query parameters

| Parameter | Mandatory | Туре    | Description                                                                                                    |
|-----------|-----------|---------|----------------------------------------------------------------------------------------------------|
| locale    | No        | String  | Specifies the language.  Default value: <b>zh-cn</b>                                                                                                    |
| limit     | No        | Integer | Default value: 10, upper limit: 200, lower limit: 1.                                                                                                    |
| offset    | No        | Integer | Specifies the index position. The query starts from the next data record specified by offset. The value must be a number and cannot be a negative number. The default value is <b>0</b> . |
| provider  | No        | String  | Cloud service name                                                                                                    |

# **Request parameters**

Table 5-35 Header

| Parameter    | Mandatory | Туре   | Description                                                                                                    |
|--------------|-----------|--------|----------------------------------------------------------------------------------------------------|
| X-Auth-Token | Yes       | String | Specifies the user token. EPS is a global service. When calling the IAM API, set <b>scope</b> to <b>domain</b> . The value of <b>X-Subject-Token</b> in the response header is the user token. |

# **Response parameters**

Status code: 200

Table 5-36 Body

| Parameter   | Туре                                   | Description                                   |
|-------------|----------------------------------------|-----------------------------------------------|
| providers   | Array of ProviderResp onseBody objects | Specifies cloud services.                     |
| total_count | Integer                                | Specifies the total cloud services supported. |

Table 5-37 ProviderResponseBody

| Parameter                          | Туре                               | Description                                                                                                  |
|------------------------------------|------------------------------------|----------------------------------------------------------------------------------------------------|
| provider                           | String                             | Cloud service name                                                                                           |
| provider_i18n<br>_display_nam<br>e | String                             | Specifies the display name of the resource. You can set the language by setting the <b>locale</b> parameter. |
| resource_type<br>s                 | Array of ResourceTyp eBody objects | Specifies the resource type.                                                                                 |

Table 5-38 ResourceTypeBody

| Parameter                               | Туре             | Description                                                                                                    |
|-----------------------------------------|------------------|----------------------------------------------------------------------------------------------------|
| resource_type                           | String           | Specifies the resource type.                                                                                      |
| resource_type<br>_i18n_display_<br>name | String           | Specifies the display name of the resource type. You can set the language by setting the <b>locale</b> parameter. |
| regions                                 | Array of strings | Specifies the supported regions.                                                                                  |
| global                                  | Boolean          | Specifies whether the resource is a global resource.                                                              |

# **Example Request**

Querying supported services

GET https://{Endpoint}/v1.0/enterprise-projects/providers

# **Example Response**

Status code: 200

OK

```
{
  "providers" : [ {
    "provider" : "evs",
    "provider_i18n_display_name" : "Elastic Volume Service",
    "resource_types" : {
        "resource_type_i18n_display_name" : "volume",
        "global" : false,
        "resource_type" : "disk",
        "regions" : [ "regionid1" ]
      }
    }
},
    "total_count" : 1
```

### **Status Code**

For details, see **Status Code**.

### **Error Codes**

For details, see **Error Codes**.

# 6 User Group Management APIs

- To query user groups associated with an enterprise project, see the section "Querying User Groups Associated with an Enterprise Project" in the *Identity* and Access Management API Reference.
- To query permissions of a user group associated with an enterprise project, see "Querying the Permissions of a User Group Associated with an Enterprise Project" in the *Identity and Access Management API Reference*.
- To grant permissions to a user group associated with the enterprise project of a specified ID, see the section "Granting Permissions to a User Group Associated with an Enterprise Project" in the *Identity and Access Management API Reference*.
- To delete permissions of a user group associated with an enterprise project, see the section "Removing Permissions of a User Group Associated with an Enterprise Project" in the *Identity and Access Management API Reference*.
- To query the enterprise projects associated with a user group, see the section "Querying Enterprise Projects Associated with a User Group" in the *Identity* and Access Management API Reference.
- To query the enterprise projects associated with a user group, see the section "Querying the Enterprise Projects Directly Associated with an IAM User" in the *Identity and Access Management API Reference*.

# Permissions Policies and Supported Actions

# 7.1 Introduction

You can use IAM to perform refined permission management for your enterprise projects. If your account does not need individual IAM users, you can skip this chapter.

A policy is a set of permissions defined in JSON format. By default, new IAM users do not have permissions assigned. You need to add a user to one or more groups, and attach permissions policies or roles to these groups. Users inherit permissions from the groups to which they are added and can perform specified operations on cloud services based on the permissions.

An account has all the permissions required to call all APIs, but IAM users must be assigned the required permissions. The permissions required for calling an API are determined by the actions supported by the API. Only users who have been granted permissions allowing the actions can call the API successfully. For example, if an IAM user wants to query ECSs using an API, the user must have the granted permissions to the **ecs:servers:list** action.

# **Supported Actions**

Operations supported by fine-grained policies are specific to APIs. The following are common concepts related to policies:

- Permissions: Statements in a policy that allow or deny certain operations.
- APIs: REST APIs that can be called by a user who has been granted specific permissions.
- Actions: Specific operations that are allowed or denied.
- Related actions: Actions on which a specific action depends to take effect.
   When assigning permissions for the action to a user, you also need to assign permissions for the related actions.
- IAM or enterprise projects: Type of projects for which an action will take effect. Policies that contain actions for both IAM and enterprise projects can

be used and take effect for both IAM and Enterprise Management. Policies that only contain actions for IAM projects can be used and only take effect for IAM.

### **Ⅲ** NOTE

The check mark  $(\sqrt{\ })$  and cross symbol (x) indicate that an action takes effect or does not take effect for the corresponding type of projects.

# 7.2 Enterprise Project Management API Permissions

**Table 7-1** Supported Actions

| Permi<br>ssion                                   | API                                                       | Action                            | IA<br>M<br>Pr<br>oj<br>ec<br>t<br>(P<br>roj<br>ec<br>t) | Enterpr<br>ise<br>Project<br>(Enter<br>prise<br>Project<br>) |
|--------------------------------------------------|-----------------------------------------------------------|-----------------------------------|---------------------------------------------------------|--------------------------------------------------------------|
| Query ing the enter prise projec t list          | GET /v1.0/enterprise-projects                             | eps:enterpriseProj<br>ects:list   | √                                                       | √                                                            |
| Creati<br>ng an<br>enter<br>prise<br>projec<br>t | POST /v1.0/enterprise-projects                            | eps:enterpriseProj<br>ects:create | √                                                       | <b>√</b>                                                     |
| Query ing enter prise projec t detail s          | GET /v1.0/enterprise-projects/<br>{enterprise_project_id} | eps:enterpriseProj<br>ects:get    | <b>√</b>                                                | <b>√</b>                                                     |

| Permi<br>ssion                                                            | API                                                                              | Action                                                                                                    | IA<br>M<br>Pr<br>oj<br>ec<br>t<br>(P<br>roj<br>ec<br>t) | Enterpr<br>ise<br>Project<br>(Enter<br>prise<br>Project<br>) |
|---------------------------------------------------------------------------|----------------------------------------------------------------------------------|----------------------------------------------------------------------------------------------------|---------------------------------------------------------|--------------------------------------------------------------|
| Modif<br>ying<br>an<br>enter<br>prise<br>projec<br>t                      | PUT /v1.0/enterprise-projects/<br>{enterprise_project_id}                        | eps:enterpriseProj<br>ects:update                                                                                                    | √                                                       | √                                                            |
| Enabli<br>ng or<br>disabl<br>ing an<br>enter<br>prise<br>projec<br>t      | POST /v1.0/enterprise-projects/<br>{enterprise_project_id}/action                | <ul> <li>Enable:         <ul> <li>eps:enterpriseP</li> <li>rojects:enable</li> </ul> </li> <li>Disable:         <ul> <li>eps:enterpriseP</li> <li>rojects:disable</li> </ul> </li> </ul> | √                                                       | √                                                            |
| Searc<br>hing<br>for<br>resour<br>ces                                     | POST /v1.0/enterprise-projects/<br>{enterprise_project_id}/resources/<br>filter  | eps:resources:list                                                                                                    | √                                                       | √                                                            |
| Addin g resour ces to or removing resour ces from an enter prise projec t | POST /v1.0/enterprise-projects/<br>{enterprise_project_id}/resources-<br>migrate | <ul> <li>Add:         eps:resources:a         dd</li> <li>Remove:         eps:resources:r         emove</li> </ul>                                                                       | √<br>√                                                  | √<br>√                                                       |

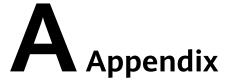

# A.1 Resource Types Supported by EPS

**Table A-1** lists part of services and resources supported by enterprise projects. To view all supported services and resources, call the API, **Querying Supported Services**.

The involved parameters are as follows:

- resource\_types: indicates the resource type list.
- resource\_type: indicates the resource type.
- **resource\_id**: indicates the resource ID.

Table A-1 Some of the services and resources supported

| Service   | Resource Type       | resource_type/<br>resource_types | resource_id                                          |
|-----------|---------------------|----------------------------------|------------------------------------------------------|
| ECS       | ECS                 | ecs                              | ECS ID on the ECS console                            |
| AS        | AS group            | scaling_group                    | AS group ID on the AS console                        |
| IMS       | Private image       | images                           | Image ID on the IMS console                          |
| EVS       | Disk                | disk                             | Disk ID on the EVS console                           |
| VPC       | VPC                 | vpcs                             | VPC ID on the VPC details page of the VPC console    |
|           | Security group      | security-groups                  | Security group ID on the security group details page |
| Bandwidth | Shared<br>bandwidth | shared_bandwidt<br>h             | Bandwidth ID on the shared bandwidth details page    |

| Service | Resource Type | resource_type/<br>resource_types | resource_id                                                              |
|---------|---------------|----------------------------------|--------------------------------------------------------------------------|
| EIP     | EIP           | eip                              | EIP ID on the <b>Basic Information</b> page of EIPs                      |
| RDS     | Instance      | rds                              | Instance ID on the RDS console                                           |
| DCS     | Instance      | dcs                              | Instance ID on the DCS console                                           |
| DDS     | Instance      | dds                              | Instance ID on the DDS console                                           |
| CCE     | Cluster       | cce-cluster                      | Cluster ID on the CCE console                                            |
| DAYU    | DAYU instance | dayu-instance                    | DAYU instance ID                                                         |
| DNS     | Public zone   | DNS_public_zone                  | Public zone ID                                                           |
|         | Private zone  | DNS_private_zon                  | Private zone ID                                                          |
|         | PTR record    | DNS_ptr_record                   | PTR record ID                                                            |
| GES     | GES cluster   | graphs                           | GES cluster ID                                                           |
| DIS     | Stream        | stream                           | Stream ID                                                                |
| CBR     | Vault         | vault                            | Vault ID                                                                 |
| CSE     | Engine        | cse-engine                       | Instance ID on the CSE console                                           |
| DDM     | Instance      | ddm                              | Instance ID on the DDM console                                           |
| CSS     | Cluster       | css-cluster                      | Cluster ID on the CSS console                                            |
| DWS     | Cluster       | dws_clusters                     | Cluster ID on the DWS console                                            |
| MRS     | Cluster       | clusters                         | Cluster ID on the MRS console                                            |
| SFS     | File system   | sfs                              | File System ID on the SFS console                                        |
|         | sfs-turbo     | sfs-turbo                        | ID of an SFS Turbo file system on the SFS console                        |
| ELB     | Load balancer | loadbalancers                    | ID on the load balancer <b>Basic Information</b> page of the ELB console |

| Service           | Resource Type                          | resource_type/<br>resource_types | resource_id                                  |
|-------------------|----------------------------------------|----------------------------------|----------------------------------------------|
| DLI               | Database                               | dli-data-<br>database            | Database ID on the DLI console               |
|                   | Cluster                                | dli-cuh-cluster                  | Cluster ID on the DLI console                |
|                   | Queue                                  | dli-cuh-queue                    | Queue ID on the DLI console                  |
| CDM               | Cluster                                | cdm-clusters                     | Cluster ID on the CDM console                |
| OBS               | Bucket                                 | bucket                           | Bucket name on the OBS console               |
| NAT<br>Gateway    | Public NAT<br>gateway                  | nat_gateways                     | NAT gateway ID on the NAT<br>Gateway console |
| DMS               | Kafka instance                         | kafka                            | Kafka instance ID on the DMS console         |
|                   | RabbitMQ<br>instance                   | rabbitmq                         | RabbitMQ instance ID on the DMS console      |
| ModelArts         | Workspace                              | workspace                        | Workspace ID on the<br>ModelArts console     |
| API<br>Gateway    | Dedicated<br>gateway                   | apig                             | Dedicated gateway ID                         |
| KMS               | Key                                    | kms                              | key ID                                       |
| FunctionGra<br>ph | Function                               | functions                        | Function ID                                  |
| ROMA              | ROMA<br>instance                       | roma-instances                   | ROMA instance ID                             |
|                   | ROMA task                              | roma-tasks                       | ROMA task ID                                 |
| DRS               | Real-time<br>disaster<br>recovery task | cloudDataGuard                   | Task ID on the DRS console                   |
|                   | Real-time<br>synchronizatio<br>n task  | sync                             | Task ID on the DRS console                   |
|                   | Real-time<br>migration task            | migration                        | Task ID on the DRS console                   |
|                   | Backup<br>migration task               | backupMigration                  | Task ID on the DRS console                   |

| Service | Resource Type                | resource_type/<br>resource_types | resource_id                |
|---------|------------------------------|----------------------------------|----------------------------|
|         | Data<br>subscription<br>task | subscription                     | Task ID on the DRS console |

# **A.2 Status Code**

### Normal

| Returned Value | Description                                                     |
|----------------|-----------------------------------------------------------------|
| 200 OK         | The results of GET and PUT operations are returned as expected. |
| 201 Created    | The results of the POST operation are returned as expected.     |
| 202 Accepted   | The request has been accepted for processing.                   |
| 204 No Content | Normal return                                                   |

### Abnormal

| Returned Value                       | Description                                                                            |
|--------------------------------------|----------------------------------------------------------------------------------------|
| 400 Bad Request                      | The server failed to process the request.                                              |
| 401 Unauthorized                     | You must enter a username and password to access the requested page.                   |
| 403 Forbidden                        | You are forbidden to access the requested page.                                        |
| 404 Not Found                        | The server cannot find the requested page.                                             |
| 405 Method Not Allowed               | You are not allowed to use the method specified in the request.                        |
| 406 Not Acceptable                   | The response generated by the server cannot be accepted by the client.                 |
| 407 Proxy Authentication<br>Required | You must use the proxy server for authentication so that the request can be processed. |
| 408 Request Timeout                  | The request timed out.                                                                 |
| 409 Conflict                         | The request could not be processed due to a conflict.                                  |

| Returned Value            | Description                                                                                |
|---------------------------|--------------------------------------------------------------------------------------------|
| 500 Internal Server Error | Failed to complete the request because of a service error.                                 |
| 501 Not Implemented       | Failed to complete the request because the server does not support the requested function. |
| 502 Bad Gateway           | Failed to complete the request because the request is invalid.                             |
| 503 Service Unavailable   | Failed to complete the request. The service is unavailable.                                |
| 504 Gateway Timeout       | A gateway timeout error occurred.                                                          |

# A.3 Error Codes

# **Function Description**

If the returned status code of an EPS API is **400**, the error details will also be returned. This section describes the meaning of each EPS error code.

### **Error Code Structure Format**

```
STATUS CODE 400
{
    "error": {
        "error_code": "EPS.0008",
        "error_msg": "Invalid enterprise project description."
      }
}
```

# **Error Code Description**

If an error code starting with **APIGW** occurs when you call an API, rectify the fault by referring to **Error Codes**.

| Statu<br>s<br>Code | Error<br>Code | Error Message                               | Description                             | Solution                             |
|--------------------|---------------|---------------------------------------------|-----------------------------------------|--------------------------------------|
| 500                | EPS.00<br>00  | The system is busy, please try again later. | The system is busy.<br>Try again later. | Contact service support personnel.   |
| 500                | EPS.00<br>01  | System error.                               | System error.                           | Contact technical support personnel. |
| 400                | EPS.00<br>02  | Bad request.                                | Invalid request from the client.        | Enter correct parameters.            |

| Statu<br>s<br>Code | Error<br>Code | Error Message                                             | Description                                                                                   | Solution                                                                                           |
|--------------------|---------------|-----------------------------------------------------------|-----------------------------------------------------------------------------------------------|----------------------------------------------------------------------------------------------------|
| 401                | EPS.00<br>03  | Unauthorized user.                                        | Authentication fails or the valid authentication information is not provided.                 | Check whether the username or password for obtaining the token is correct.                         |
| 403                | EPS.00<br>04  | Permission error.                                         | The authentication information is incorrect or the service invoker does not have permissions. | Check whether the username, password, or the user permissions for obtaining the token are correct. |
| 404                | EPS.00<br>05  | Requested resources not found.                            | The requested resource cannot be found.                                                       | Enter a correct resource ID.                                                                       |
| 403                | EPS.00<br>06  | The request is too much, try again later.                 | There are too<br>many requests.                                                               | Reduce the number of concurrent requests or try again later.                                       |
| 400                | EPS.00<br>07  | Invalid<br>enterprise<br>project name.                    | Invalid name parameter.                                                                       | Enter a correct enterprise project name.                                                           |
| 400                | EPS.00<br>08  | Invalid<br>enterprise<br>project<br>description.          | Invalid description information.                                                              | Enter a correct description of the enterprise project.                                             |
| 400                | EPS.00<br>09  | The number of enterprise project exceeds the upper limit. | The number of enterprise projects reaches the limit.                                          | The enterprise project cannot be created because the quota is used up.                             |
| 409                | EPS.00<br>10  | The enterprise project name already exists.               | The enterprise project name already exists.                                                   | Enter a correct enterprise project name.                                                           |
| 400                | EPS.00<br>11  | Invalid domain<br>ID.                                     | Invalid domain ID.                                                                            | Check the domain ID.                                                                               |
| 400                | EPS.00<br>12  | The default enterprise project cannot be " + "modified.   | Failed to edit<br>enterprise project<br><b>default</b> .                                      | Do not modify enterprise project default.                                                          |
| 400                | EPS.00<br>13  | Invalid action.                                           | Invalid parameter <b>Action</b> .                                                             | Enter a correct Action value.                                                                      |

| Statu<br>s<br>Code | Error<br>Code | Error Message                                                                            | Description                                                        | Solution                                                                                                    |
|--------------------|---------------|------------------------------------------------------------------------------------------|--------------------------------------------------------------------|----------------------------------------------------------------------------------------------------|
| 400                | EPS.00<br>14  | The disabled enterprise project cannot be modified                                       | A disabled enterprise project cannot be modified.                  | Select an enabled enterprise project to modify.                                                                                                    |
| 400                | EPS.00<br>15  | The default enterprise project does " + "not support the operation.                      | Enterprise project<br>default cannot be<br>enabled or<br>disabled. | Do not enable or disable enterprise project <b>default</b> .                                                                                                    |
| 400                | EPS.00<br>16  | Failed to disable<br>the enterprise<br>project because<br>it contains " +<br>"AS groups. | The enterprise project contains one or more AS groups.             | Do not disable enterprise projects that contain AS groups.                                                                                                    |
| 400                | EPS.00<br>17  | Invalid limit.                                                                           | Invalid limit value.                                               | Enter a correct limit value.                                                                                                    |
| 400                | EPS.00<br>18  | Invalid offset.                                                                          | Invalid offset value.                                              | Enter a correct offset value.                                                                                                    |
| 500                | EPS.00<br>19  | Query timed out.                                                                         | Query timed out.                                                   | The possible cause is that the ECS list query times out or the alarm query on the Cloud Eye full screen monitoring times out. Try again later or check whether the peer service is normal. If the fault persists, contact technical support. |
| 400                | EPS.00<br>20  | Empty project<br>list.                                                                   | The projects list is empty.                                        | Enter a project list.                                                                                                    |
| 400                | EPS.00<br>21  | Duplicated elements in the project list.                                                 | Duplicated elements exist in the <b>projects</b> list.             | Check the project list.                                                                                                    |
| 400                | EPS.00<br>22  | Invalid project ID.                                                                      | Invalid project ID.                                                | Enter a correct project ID.                                                                                                    |
| 400                | EPS.00<br>23  | Empty resource type list.                                                                | The resource list is empty.                                        | Enter a resource list.                                                                                                    |

| Statu<br>s<br>Code | Error<br>Code | Error Message                                                         | Description                                                          | Solution                                                                                                    |
|--------------------|---------------|-----------------------------------------------------------------------|----------------------------------------------------------------------|----------------------------------------------------------------------------------------------------|
| 400                | EPS.00<br>24  | Duplicated<br>elements in the<br>resource " +<br>"type list.          | Repeated elements exist in the resource list.                        | Check the resource list.                                                                                           |
| 400                | EPS.00<br>25  | Invalid element<br>in the resource<br>type list.                      | Incorrect resource type.                                             | Modify the resource type.                                                                                          |
| 400                | EPS.00<br>26  | Invalid element<br>in the project<br>list.                            | Invalid element exists in the projects list.                         | Verify and modify the projects list.                                                                               |
| 400                | EPS.00<br>27  | Invalid element in the matches list.                                  | Invalid element exists in the matches list.                          | Enter valid elements.                                                                                              |
| 400                | EPS.00<br>28  | Duplicated keys in the matches list.                                  | Duplicated keys exist in the matches list.                           | Delete the duplicated keys.                                                                                        |
| 400                | EPS.00<br>29  | Invalid key in<br>the matches<br>list.                                | Invalid key exists in the <b>matches</b> list.                       | Enter a correct key.                                                                                               |
| 400                | EPS.00<br>30  | Invalid value in the matches list.                                    | Invalid value exists in the matches list.                            | Enter a correct value.                                                                                             |
| 400                | EPS.00<br>31  | Invalid resource type.                                                | Incorrect resource type.                                             | Enter a correct resource type.                                                                                     |
| 400                | EPS.00<br>32  | Invalid resource ID.                                                  | Invalid resource ID.                                                 | Enter a correct resource ID.                                                                                       |
| 400                | EPS.00<br>33  | unsupported project or resource type.                                 | Unsupported resource type or project.                                | Enter a correct resource type or project.                                                                          |
| 400                | EPS.00<br>34  | The disabled enterprise project cannot have" + " the resources added. | Resources cannot<br>be added to a<br>disabled enterprise<br>project. | Enable the enterprise project before adding resources to it or add resources to other enabled enterprise projects. |
| 400                | EPS.00<br>35  | Invalid query param of with supported region or resource type.        | Invalid parameter.                                                   | Check the request parameter.                                                                                       |

| Statu<br>s<br>Code | Error<br>Code | Error Message                                                                                     | Description                                                                                      | Solution                                                                                         |
|--------------------|---------------|---------------------------------------------------------------------------------------------------|--------------------------------------------------------------------------------------------------|--------------------------------------------------------------------------------------------------|
| 400                | EPS.00<br>36  | Invalid query<br>param of with<br>supported " +<br>"region or<br>resource type.                   | The enterprise project cannot be disabled because there are orders that have not been completed. | The enterprise project cannot be disabled because there are orders that have not been completed. |
| 400                | EPS.00<br>37  | Failed to stop<br>this enterprise<br>project " +<br>"because you<br>have<br>incomplete<br>orders. | Invalid status value.                                                                            | Enter a correct value of status.                                                                 |
| 400                | EPS.00<br>38  | Operation failed. No project ID is allowed in Global service resource types.                      | Invalid parameter.                                                                               | Check the request parameter.                                                                     |
| 400                | EPS.00<br>39  | You do not have permissions to perform this " + "operation. The required permission is:           | You are not authorized to perform this operation.                                                | Contact the administrator.                                                                       |
| 400                | EPS.00<br>40  | Request<br>remoteAddr is<br>not match.                                                            | Invalid request address.                                                                         | Check the request address.                                                                       |
| 409                | EPS.00<br>41  | Conflict.                                                                                         | An internal conflict occurs.                                                                     | Try again later.                                                                                 |
| 400                | EPS.00<br>42  | The request<br>body length is<br>too long. The<br>maximum<br>length allowed<br>is 200 KB.         | The size of the request body cannot exceed 200 KB.                                               | The size of the request body cannot exceed 200 KB.                                               |
| 400                | EPS.00<br>43  | Name already exists.                                                                              | The enterprise project name already exists.                                                      | Enter another enterprise project name.                                                           |
| 400                | EPS.00<br>44  | Invalid<br>enterprise<br>project id.                                                              | Invalid enterprise project ID.                                                                   | Enter a valid<br>enterprise project ID.                                                          |

| Statu<br>s<br>Code | Error<br>Code | Error Message                | Description                                            | Solution                           |
|--------------------|---------------|------------------------------|--------------------------------------------------------|------------------------------------|
| 500                | EPS.00<br>45  | Method args<br>exist null.   | One or more<br>Method input<br>parameters are<br>null. | Check the parameter.               |
| 500                | EPS.00<br>46  | Method return value is null. | The return value of Method is null.                    | Contact service support personnel. |
| 500                | EPS.00<br>47  | Invalid namespace.           | Invalid namespace.                                     | Contact service support personnel. |
| 500                | EPS.00<br>48  | Unexpected datasource error. | An unexpected database error occurs.                   | Contact service support personnel. |
| 400                | EPS.00<br>49  | Invalid json.                | Incorrect JSON format.                                 | Contact service support personnel. |

# A.4 Obtaining a Project ID

### **Scenarios**

A project ID is required for some URLs when an API is called. Therefore, you need to obtain a project ID in advance. Two methods are available:

- Obtaining a Project ID by Calling an API
- Obtaining a Project ID from the Console

### Obtaining a Project ID by Calling an API

You can obtain the project ID by calling the IAM API used to query project information based on the specified criteria.

The API used to obtain a project ID is GET https://{Endpoint}/v3/projects. {Endpoint} is the IAM endpoint and can be obtained from **Regions and Endpoints**. For details about API authentication, see **Authentication**.

The following is an example response. The value of **id** is the project ID.

# Obtaining a Project ID from the Console

To obtain a project ID from the console, perform the following operations:

- 1. Log in to the management console.
- Click the username and select My Credentials from the drop-down list.
   On the My Credentials page, view the project ID (value in the Project ID column).

# A.5 Obtaining the Domain-Level Token

```
POST https://iam.ae-ad-1.myhuaweicloud.com/v3/auth/tokens
Content-Type: application/json
  "auth": {
     "identity": {
       "methods": [
         "password"
       "password": {
         "user": {
            "name": "username",
            "password": " *******
           "domain": {
              "name": "domainname"
      }
     "scope": {
       "domain": {
         }
 }
```

# B Change History

| Released On | Description                                                                               |
|-------------|-------------------------------------------------------------------------------------------|
| 2022-10-31  | This issue is the third official release. Added:  User Group Management APIs Introduction |
| 2021-08-02  | This issue is the second official release. Updated: Resource Types Supported by EPS       |
| 2020-11-02  | This issue is the first official release.                                                 |